Installation and Operation Guide - myPI-LED mobile & NeoLink Box

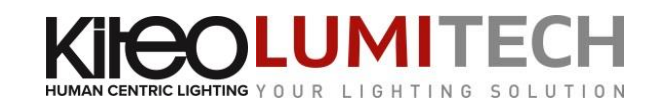

# **1 OVERVIEW**

# **About the myPI-LED App**

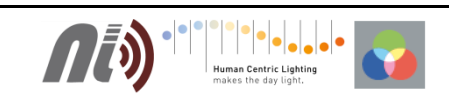

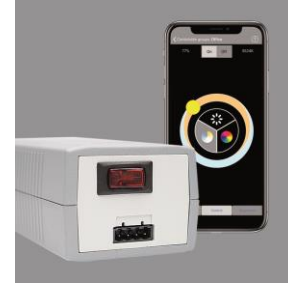

- Builds up a control system for NeoLink and ZigBee 3.0 luminaires together with the NeoLink Box\*
- NeoLink Box: Interface between NeoLink or ZigBee luminaires and myPI-LED App
- myPI-LED App for Android and iOS

At the installation location:

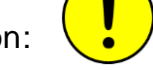

*\*The NeoLink Box can only be used in combination with NeoLink or ZigBee luminaires by KITEO or in combination with NeoLink or ZigBee PI-LED systems by Lumitech.*

- 110V-230V AC supply line (electrical supply of the NeoLink Box)
- WLAN Router (DHCP capable) including RJ45 cable (accessories for the NeoLink Box)

# **The complete system: everything at a glance**

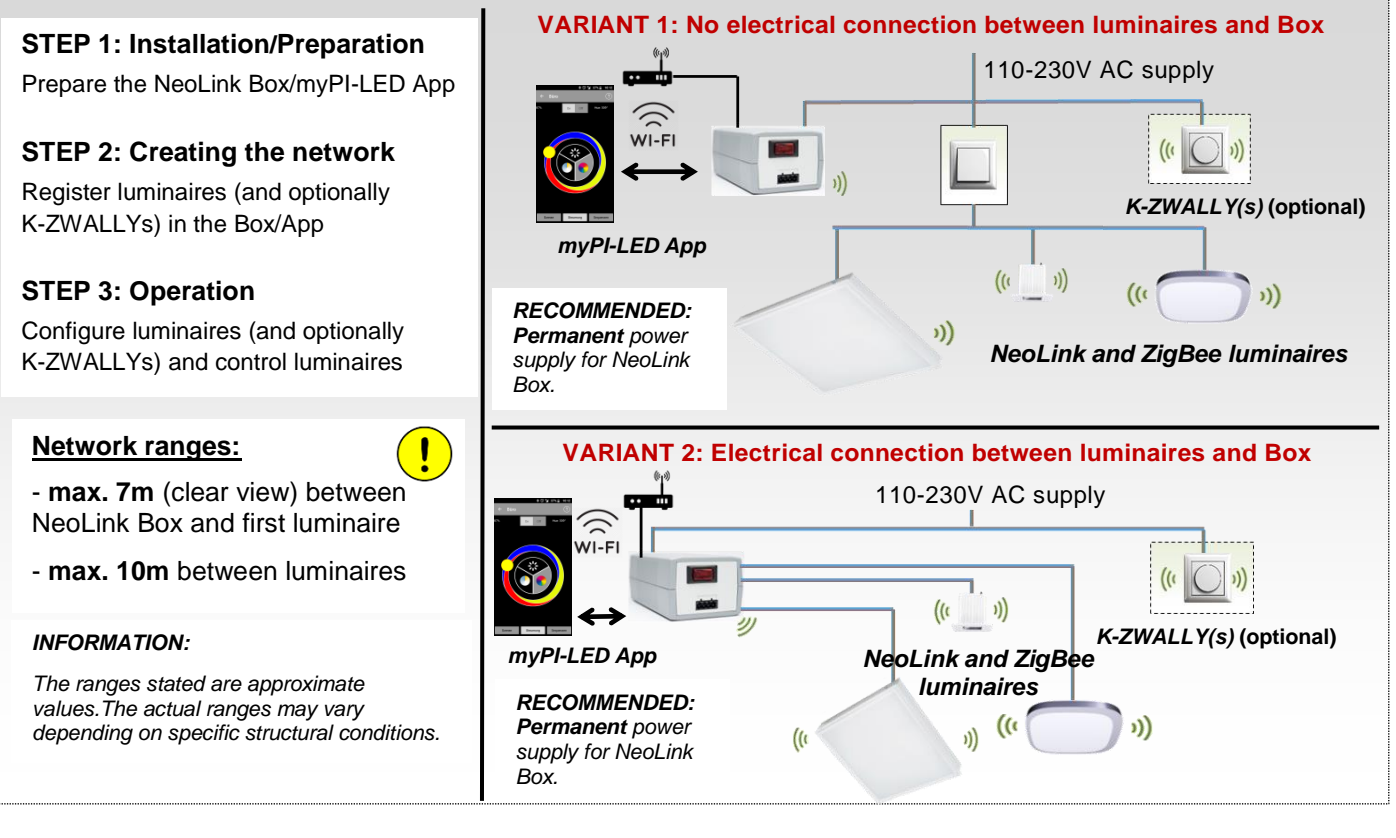

### **Note on installation variant 1 – no electrical connection between luminaires and Box:**

Up to **200 luminaires** and **30 K-ZWALLYs** can be integrated into the network.

### **Note on installation variant 2 – electrical connection between luminaires and Box:**

All luminaires that are connected to the Box can be switched off current-free over the myPI-LED App (see chapter 5,

ON/OFF). Luminaires with a **maximum connection load of 1000W@230V AC** can be connected. Up to **30** 

**K-ZWALLYs** can be integrated into the network.

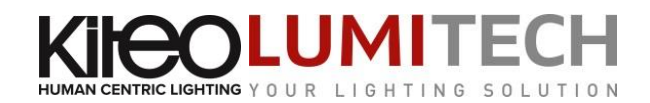

# **2 PREPARING the NeoLink Box and the myPI-LED App**

#### Danger due to electrical voltage**!**

Before performing installation work on the NeoLink Box, switch off the voltage to all components

 and the relevant circuit and check that they are voltage free. The power supply unit must not be removed or dissembled from the NeoLink Box!

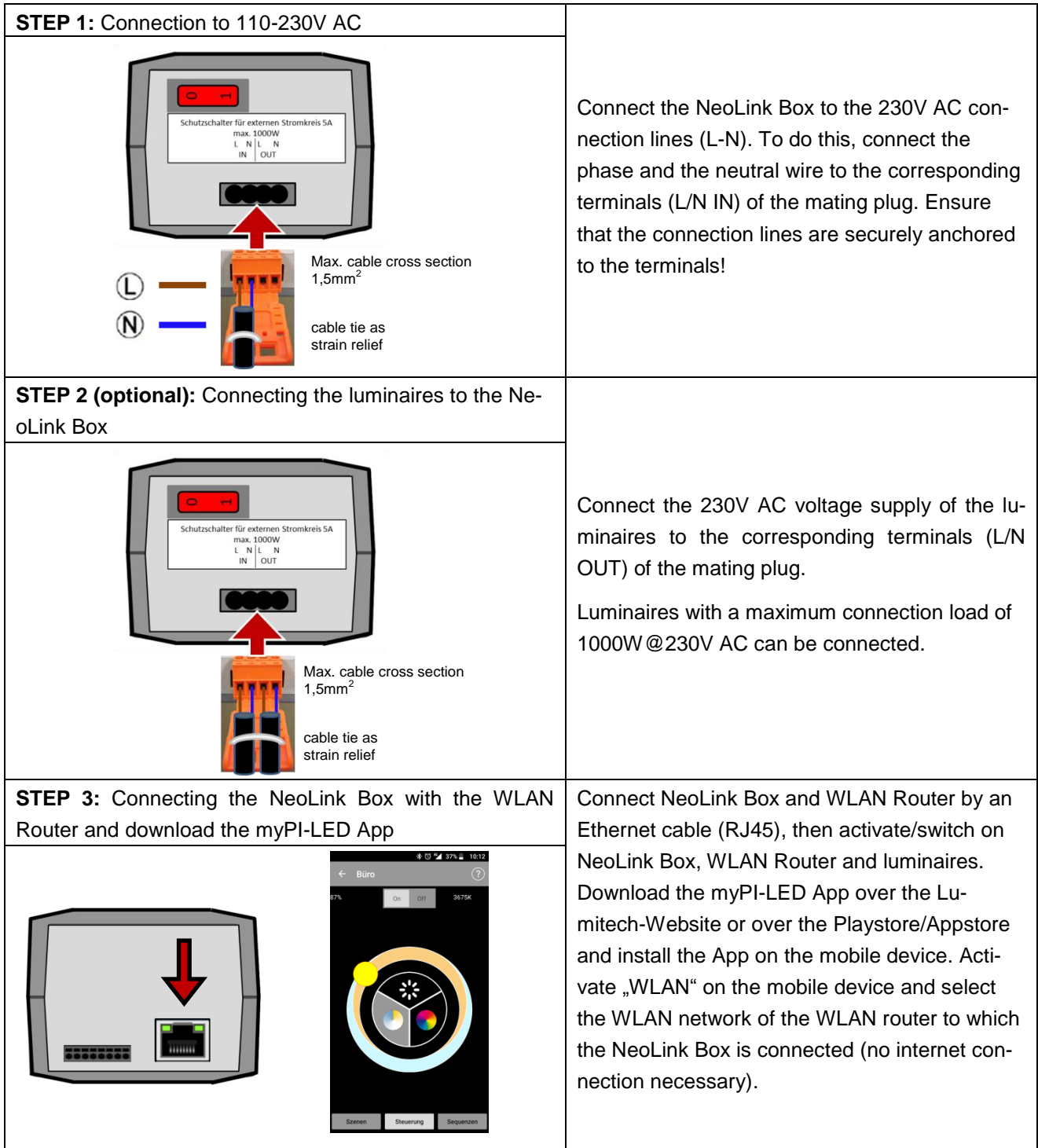

**Note on the myPI-LED App:** *The App contains a help menu. For all the following points, you find a description directly inside the App.*

<sup>©</sup> KITEO GmbH, Technologiepark 10, 8380 Jennersdorf[, info@kiteo.eu](mailto:info@kiteo.eu) / KITEO GmbH & Co KG, Landsberger Straße 310, 80687 München[, www.kiteo.eu](http://www.kiteo.eu/) Lumitech Produktion und Entwicklung GmbH, Technologiepark 10, 8380 Jennersdorf | <u>www.lumitech.com</u><br>All rights reserved. The content provided corresponds to the status at time of printing and may be amended without advance

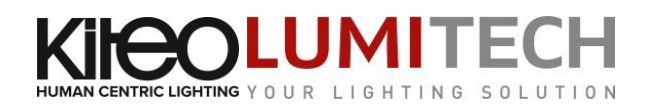

# **3 NETWORK SETUP and NETWORK TEST**

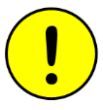

Creating the network is the starting point for all further actions and is mandatory to perform. **Up to 200 luminaires** can be logged in to the network.

Requirements:

- All NeoLink or ZigBee luminaires are completely cabled
- All NeoLink or ZigBee luminaires are switched on and are lighting (white light)
- NeoLink Box is active
- Mobile device with myPI-LED App is ready for use (see section 2)

### **Register luminaires to the network of the NeoLink Box**

### **Switch off all luminaires that should not be logged in to the network!**

### **State: INITIAL CONDITIONS**

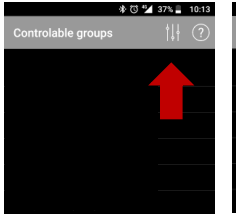

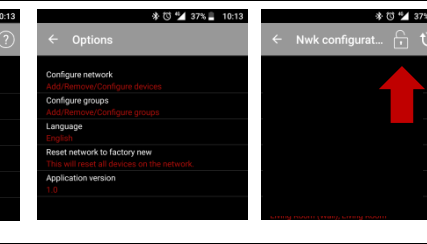

- $\frac{1}{2}$  in the start screen
	- Click on "Configure network" in screen "Options"
	- Click on "Open network" in screen "Nwk configuration"

\* 衍<sup>4</sup> 137%■ 10:13

Lights

Remove

l ight 1 Light 2 .<br>ight 3 Light 4 Light 5  $Light6$ Light 7 Light R Light 9

Identify

### **State: NETWORK OPEN**

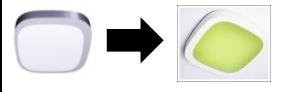

Luminaires automatically log in to the network and change their colour from neutral white to green. Registered luminaires are displayed in the App.

After 3 minutes, the network closes automatically. If all luminaires are in the network before the 3 minutes have expired, the process can be stopped manually by clicking on "Close network" in the App.

*Note: Repeat this process as long as all luminaires have logged in to the network. Keep registered luminaires switched on!*

*The Box and the active luminaires must not be switched off (current-free) as long as the network is open!*

## **State: CLOSED NETWORK AFTER CONNECTION OF THE LUMINAIRES**

#### **Testing and renaming a luminaire:**

- Android: long tap on "Light x" / iOS: swipe left "Light x"

- select "Identify" (luminaire blinks) or "Rename" in the context menu

- *NOTE: Luminaire names are stored only inside the App!*
	- *Therefore, luminaires names are not available on any other mobile device but have to be stored on each mobile device in use.*

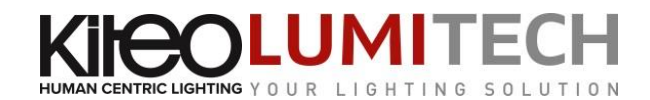

# **OPTIONAL: Integration of K-ZWALLY(s) into the network**

**Up to 30 K-ZWALLYs** can be logged in to the network of the NeoLink Box.

#### Requirements:

- The K-ZWALLY to be registered to the network is active (Status LED shines)
- The K-ZWALLY to be registered to the network is in factory state (is **not member** of any network and **does not own** a network)
- All other K-ZWALLYs are not active (if this is enabled by the installation)
- NeoLink Box is active
- Mobile device with myPI-LED App is ready for use (see section 2.2), App is open

# **Register the K-ZWALLY(s) to the network of the NeoLink Box**

### **State: INITIAL CONDITIONS**

Open the network of the NeoLink Box with the myPI-LED App (as described at the beginning of section 3)

## **State: NETWORK OPEN**

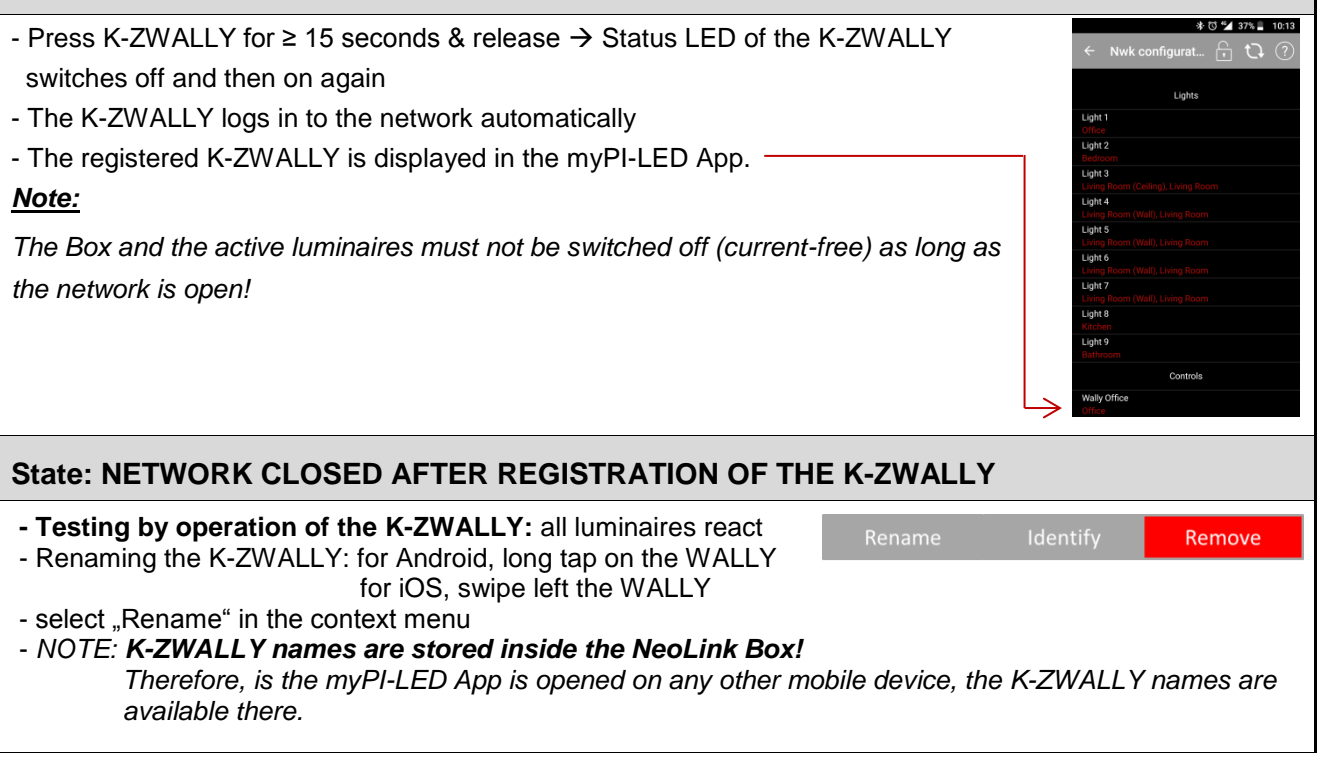

# **4 GROUP CONFIGURATION**

Requirement: The NeoLink network is built up and active (luminaires, NeoLink Box and optional K-ZWALLY(s) are switched on/active).

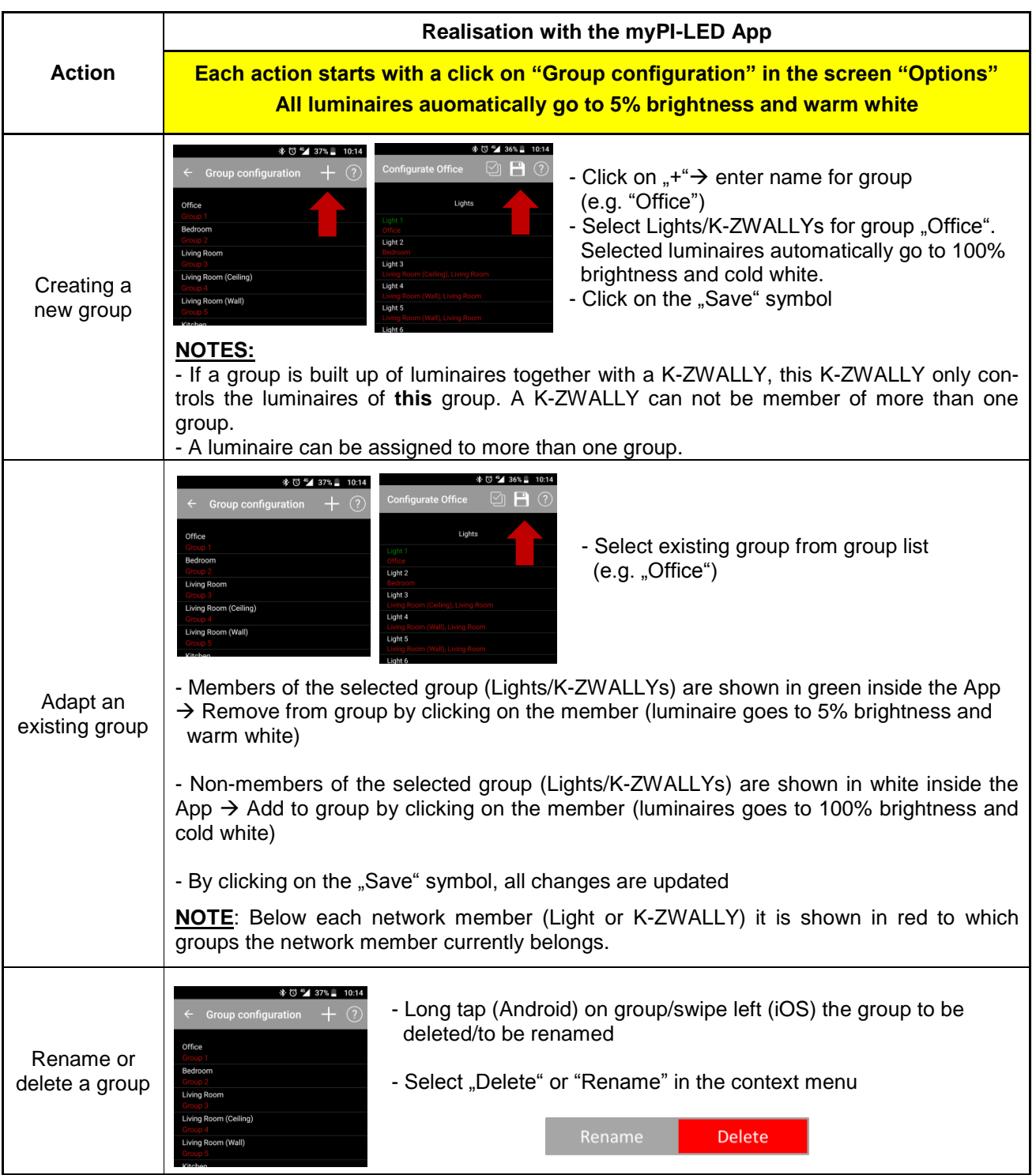

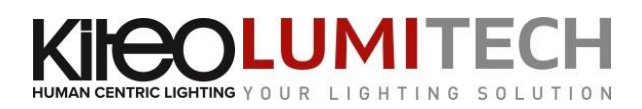

# **5 OPERATING the network**

Operation of the luminaires in the network of the NeoLink Box with the myPI-LED App is done either in Broadcast mode (all luminaires react) or in groups (if there have already been groups built up, see chapter 4).

With the myPI-LED App, brightness levels, colour temperatures and RGB colours can be set manually<sup>1</sup>. In addition, up to 16 light scenes (brightness and colour) can be stored and recalled for each group. In the automatic mode, the myPI-LED App offers a selection of 3 daylight curves/sequences.

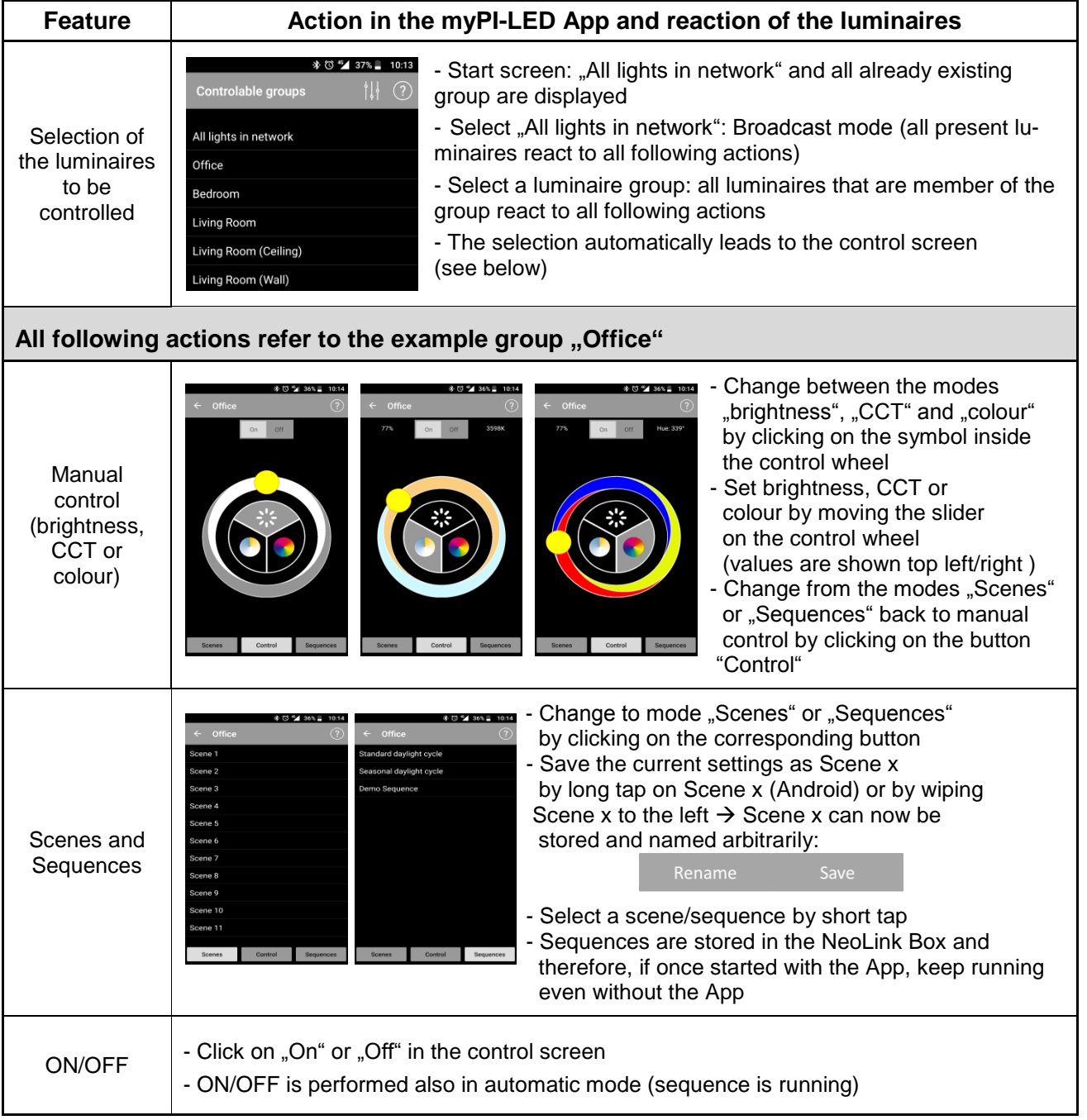

*1 Inside of the settings menu of the myPI-LED App, among other things, CCT range (max. 1,800 K-16,000K) and type of colour setting (RGB or CIE-xy) can be chosen.*

 © KITEO GmbH, Technologiepark 10, 8380 Jennersdorf[, info@kiteo.eu](mailto:info@kiteo.eu) / KITEO GmbH & Co KG, Landsberger Straße 310, 80687 München[, www.kiteo.eu](http://www.kiteo.eu/) Lumitech Produktion und Entwicklung GmbH, Technologiepark 10, 8380 Jennersdorf | <u>www.lumitech.com</u><br>All rights reserved. The content provided corresponds to the status at time of printing and may be amended without advance

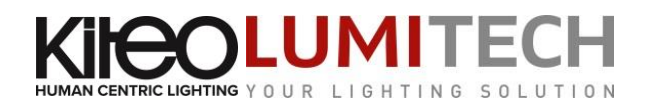

# **6 SPECIAL APPLICATIONS & TROUBLESHOOTING**

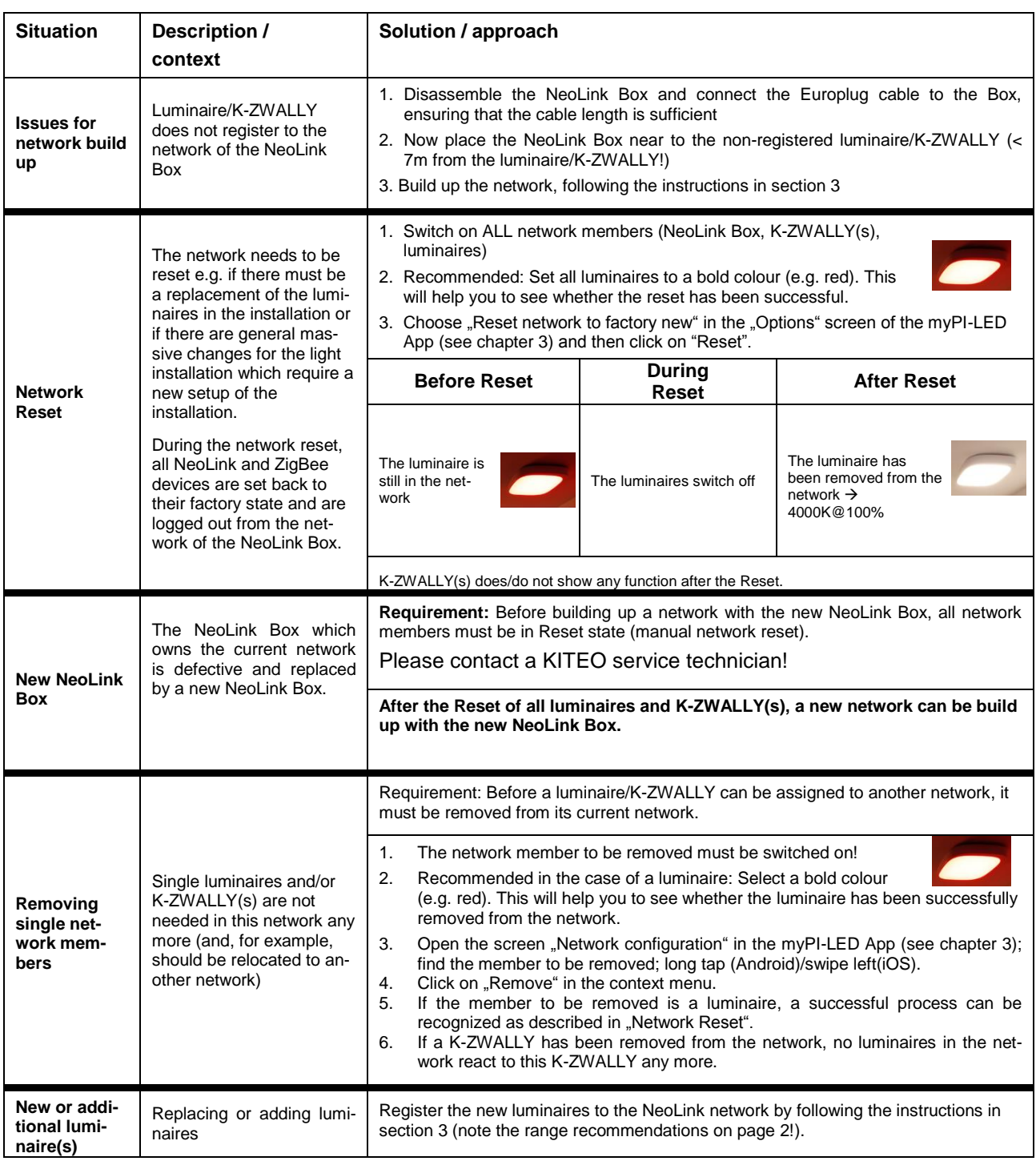